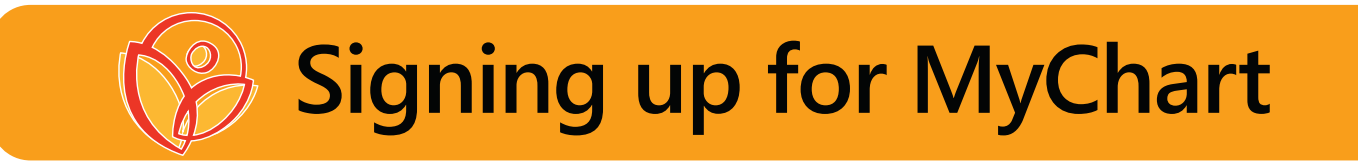

With a Virginia Garcia MyChart account you can view lab results, order refills, message your care team, or request an appointment at your convenience. Try MyChart Virtual Visits for video appointments with your provider from the comfort of home.

If you have not already received an activation code, you can request one by calling 503-359-5564 or email MyChart@vgmhc.org

To complete sign-up, your clinic will give you an activation code or link by text, email, or on your printed After Visit Summary.

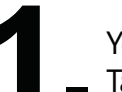

You will receive a text or email with an activation link.<br>Tap/Click the link.<br>Welcome to MyChart! Please click the fol-

lowing link to activate your account: https:// yourclinic/mychart/example.asp?I nstAct=

Hello from Virginia Garcia Memorial Hc! Msg us, view lab results & more. https://mychart.ochin

 $(562)$  210-48...  $\Box$ 12:21 PM

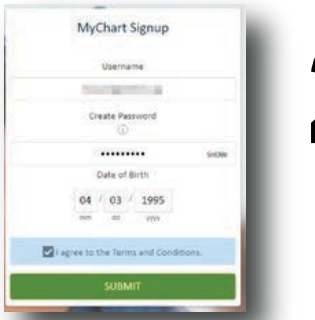

Create a username and password. Add date of birth. Accept terms and conditions. (*You can use your email address as a username but it* 2. *cannot include spaces or dashes.*)

Success! You have now created your MyChart account. We suggest you install MyChart on your device now so you can begin using it immediately.

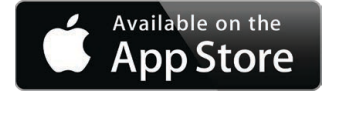

**GET IT ON** 

Google Play

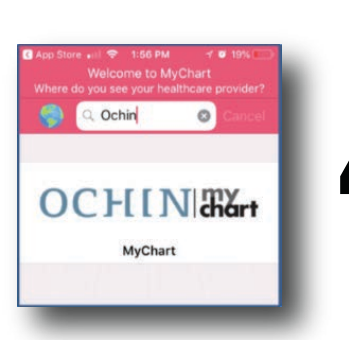

Once you have installed MyChart, type in "OCHIN" in the search box to connect to Virginia Garcia.

If you are using a personal computer, you can log into MyChart at **VirginiaGarcia.org/vg-mychart**

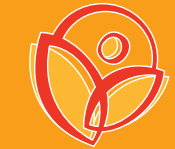

## **Regístrese en MyChart**

Con una cuenta de la Clínica Virginia García en MyChart, puede ver los resultados de laboratorio, solicitar recetas de medicinas, enviar mensajes a su equipo de atención, o solicitar una cita a su conveniencia. Pruebe las Visitas Virtuales de MyChart para sus citas con su proveedor en video desde la comodidad de su hogar.

Si aún no ha recibido un código de activación, puede solicitar uno llamando al teléfono 503-359-5564, o enviando un correo electrónico a MyChart@vgmhc.org

Para completar su registración, su clínica le proporcionará un código de activación o un enlace por mensaje de texto, correo electrónico, o en el Resumen Médico impreso de su Consulta Posterior.

Usted recibirá un mensaje de texto o correo electrónico con un enlace de activación.<br>Oprima/haga clic en el enlace.<br>1. Oprima/haga clic en el enlace.

Welcome to MyChart! Please click the following link to activate your account: https:// yourclinic/mychart/example.asp?I nstAct=

12:21 PM Hello from Virginia Garcia Memorial Hc! Msg us, view lab results & more. https://mychart.ochin

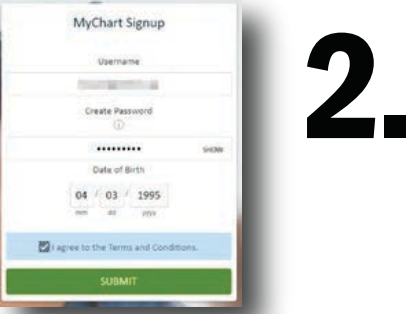

Deberá crear su nombre de usuario y contraseña. Añada su fecha de nacimiento. Acepte los términos y condiciones.

*(Puede usar su dirección de correo electrónico como nombre de usuario pero no puede incluir espacios ni guiones)*

¡Lo ha logrado! Ya ha creado su cuenta de MyChart. Le sugerimos que ahora instale MyChart en su dispositivo para que pueda comenzar a usarlo de inmediato.

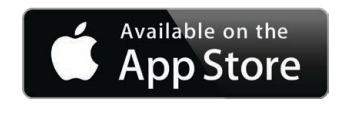

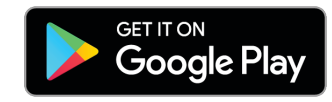

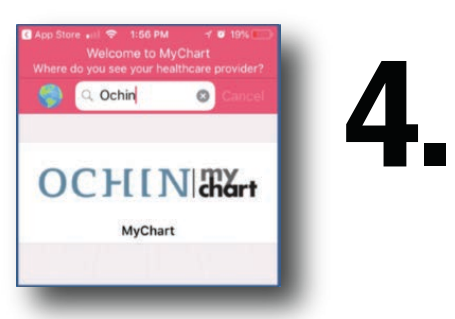

Una vez que haya instalado MyChart, escriba "OCHIN" en el cuadro de búsqueda para conectarse a la Clínica Virginia García. Si está usando una computadora personal, puede iniciar su sesión en MyChart en VirginiaGarcia.org/vg-mychart